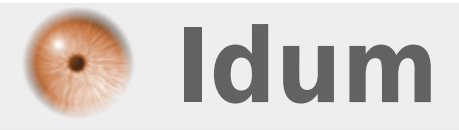

# **Intégration de Samba dans un Active Directory >>> Debian & Microsoft Windows server 2008 R2 Français**

**Description :**

**Dans ce cours nous allons apprendre à configurer Samba qui utilisera les comptes utilisateur de Active Directory.**

**L'utilisation de clef RSA vous permet d'augmenter la sécurité au niveau de l'administration à distance de vos serveurs.**

### **Intégration de Samba dans un Active Directory**

#### **>>> Debian & Microsoft Windows server 2008 R2 Français**

L'utilisation de clef RSA vous permet d'augmenter la sécurité au niveau de l'administration à distance de vos serveurs.

#### **Sommaire :**

- I) Installation et Configuration du serveur de fichiers
- 1) Configuration du serveur
- 2) Création des dossiers partagés
- 3) Installation et Configuration de Samba
- 4) Installation de Winbind
- 5) Installation et configuration de Kerberos
- 6) Configuration de "nsswitch.conf"
- 7) Intégrations du serveur dans le domaine Active Directory
- 8) Configuration de "Pam.d"
- II) Installation avec le script
- 1) Récupération du script
- 2) Exécution du script

Quelques informations :

- **–** Adresse IP du serveur samba : 192.168.1.2
- **–** Adresse IP du serveur DNS + AD : 192.168.1.3
- **–** Nom du serveur samba : Fraise
- **–** Nom du serveur DNS + AD : Cerise
- **–** Nom du domaine : dumca.eu
- **–** Nom NETBIOS : DUMCA

# **I) Installation et Configuration du serveur de fichiers**

### **1) Configuration du serveur**

Commencez par vérifier si votre configuration IP est statique :

cat /etc/network/interfaces

Ensuite configurez votre fichier resolv.conf pour ajouter le serveur DNS local :

Votre fichier resolv.conf doit ressembler à ça :

search dumca.eu domain dumca.eu nameserver 192.168.1.3 nameserver 8.8.8.8

Maintenant mettons le serveur à jour :

aptitude update aptitude -y safe-upgrade

On met le serveur à l'heure via un serveur NTP, sinon le serveur AD va nous refuser.

aptitude install -y ntpdate ntpdate pool.ntp.org

Et pour finir la préparation du serveur nous allons modifier le fichier /etc/hosts :

vim /etc/hosts

A la première et deuxième ligne du fichier on doit trouver ceci :

127.0.0.1 localhost 192.168.1.2 fraise.dumca.eu fraise

On configure aussi le fichier /etc/hostname

vim /etc/hostname

Pour obtenir ceci :

fraise

Pour finir tapez cette commande :

hostname fraise

On vérifie que la configuration du Hostname est correcte :

hostname -f

fraise.dumca.eu

#### **2) Création des dossiers partagé**

Nous allons créer deux répertoires, un répertoire pour tous les utilisateurs de l'Active Directory puis un deuxième répertoire contenant tous les répertoires personnels. Ce dossier devra porter le nom NetBIOS en majuscule.

mkdir /home/partage mkdir /home/DUMCA

Puis on attribut les droits 777 aux répertoires :

```
chmod 777 /home/partage
chmod 777 /home/DUMCA
```
#### **3) Installation et Configuration de Samba**

On commence par installer samba :

aptitude install samba

Et on sauvegarde le fichier de configuration :

cp /etc/samba/smb.conf /etc/samba/smb.conf.old

Pour finir on configure le fichier smb.conf :

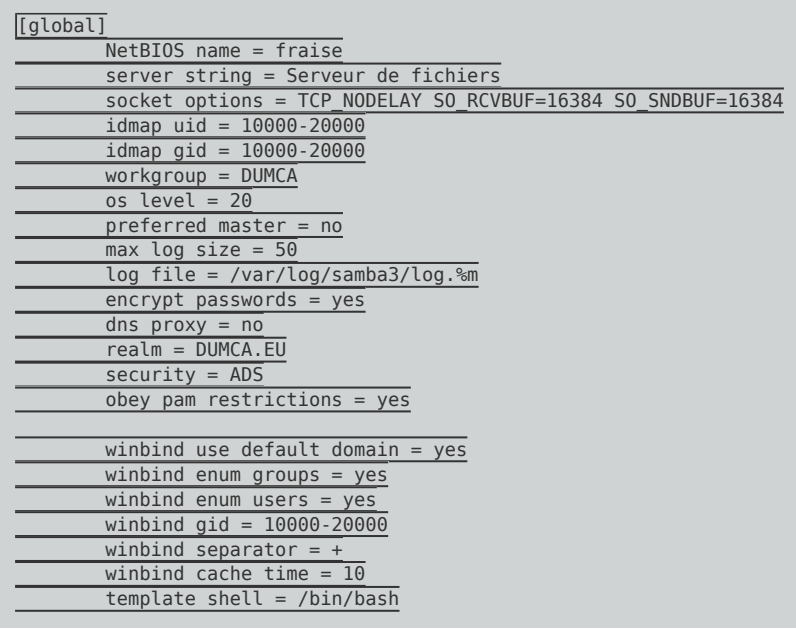

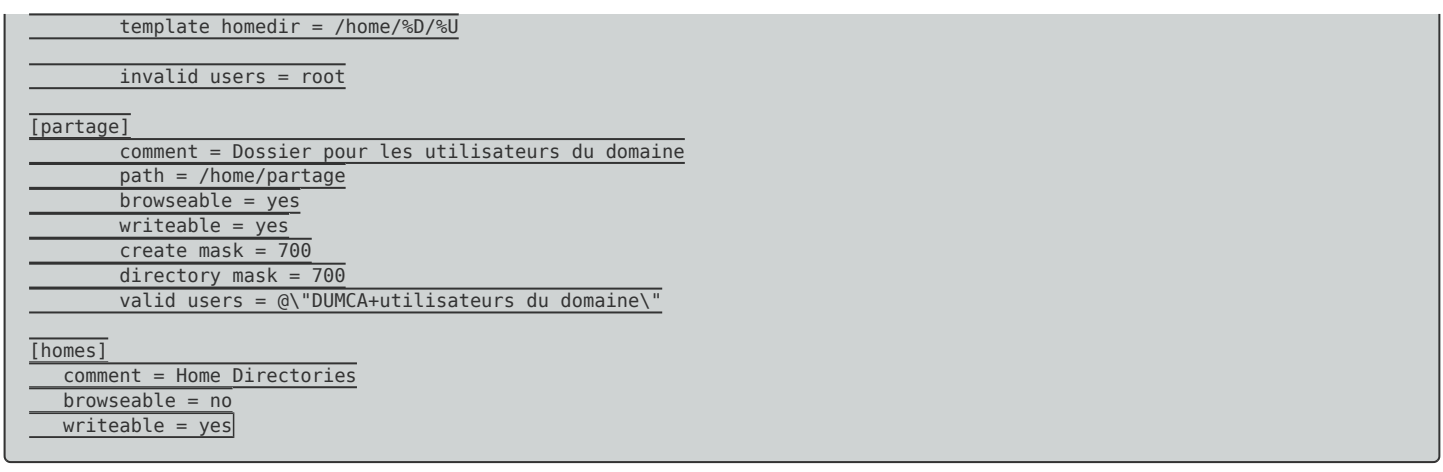

Voilà la configuration de samba est faite, mais on va quand même expliquer un peu.

- **– NetBIOS name** : Nom de la machine samba.
- **– server string** : Description du serveur samba.
- **– Workgroup** : Correspond au nom NetBIOS du domaine (n'oubliez pas de l'écrire en MAJUSCULE).
- **– realm** : Nom du domaine (n'oubliez pas de l'écrire en MAJUSCULE).

**– security** : ce paramètre permet de déterminer quel type de sécurité samba doit appliquer sur les partages, nous avons mis ADS pour Active Directory Security.

- **– obey pam restrictions = yes** : Permet d'intégrer les comptes AD dans Pam.
- **– invalid users = root** : Pour plus de sécurité nous interdisons les connexions avec l'utilisateur root.
- **– [partage]** : Nom du dossier qui sera affiché sur le réseau.
- **– comment** : Description du dossier.
- **– path** : Désigne le chemin du dossier partagé.
- **– browseable** : Permet d'afficher ou de cacher le dossier sur le réseau.
- **– writeable** : Permet d'autoriser l'écriture dans le dossier.
- **– valid users** : Désigne les utilisateurs ou les groupes autorisés à accéder au répertoire.

**– [homes]** : homes est un nom spécial, car il va afficher sur le réseau un dossier au nom du login. (exemple : nom de login : lrattif, le dossier lrattif sera affiché sur le réseau.

### **4) Installation de Winbind**

Winbind est un logiciel permettant de faire la liaison entre le monde Unix et le monde Microsoft. Nous avons juste besoin de l'installer :

aptitude install winbind

Winbind n'a pas de fichier de configuration à lui, il se rajoute dans les fichiers de configuration des autres logiciels.

### **5) Installation et configuration de Kerberos**

Comme toujours on commence par installer avant de configurer :

aptitude install -y krb5-user

L'installation faite, passons à la sauvegarde du fichier de configuration :

cp /etc/krb5.conf /etc/krb5.conf.old

Enfin nous passons à la configuration :

vim /etc/krb5.conf

Configurez votre fichier comme ceci :

[logging] default = FILE:/var/log/krb5libs.log kdc = FILE:/var/log/krb5kdc.log admin\_server = FILE:/var/log/kadmind.log [libdefaults] default\_realm = DUMCA.EU dns\_lookup\_realm = false dns\_lookup\_kdc = false ticket\_lifetime = 24h  $forwardable = yes$ [realms]  $DUMCA.EU = {$  kdc = cerise.dumca.eu admin\_server = cerise.dumca.eu default\_domain = dumca.eu } [domain\_realm] .kerberos.server = DUMCA.EU .dumca.eu = DUMCA.EU  $d$ umca.eu = DUMCA.EU [kdc] profile = /var/kerberos/krb5kdc/kdc.conf [appdefaults] pam = {  $debug = false$  ticket\_lifetime = 36000 renew\_lifetime = 36000 forwardable = true  $krb4_convert =  $false$$ }

**Respectez bien les minuscules et les MAJUSCULES c'est important.**

#### **6) Configuration de "nsswitch.conf**

Commençons par la sauvegarde du fichier :

```
cp /etc/nsswitch.conf /etc/nsswitch.conf.old
```
Nous éditons le fichier :

vim /etc/nsswitch.conf

Recopiez ceci :

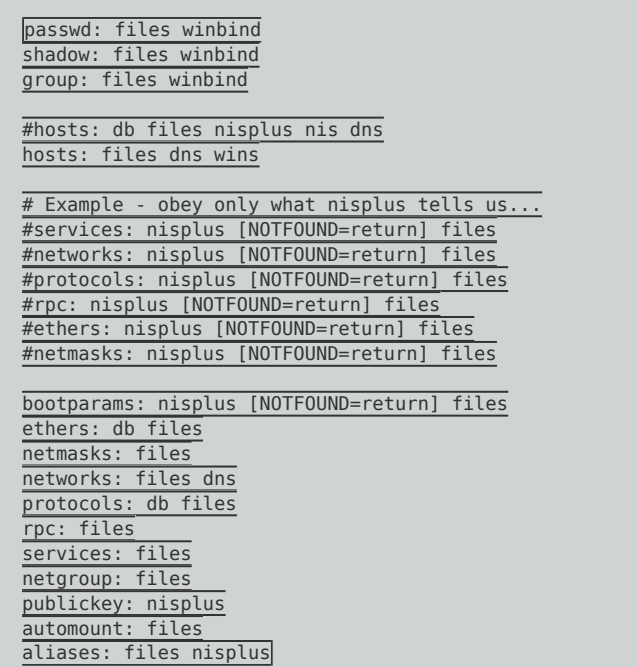

### **7) Intégrations du serveur dans le domaine Active Directory**

Nous redémarrons les différents services que nous avons configurés ci-dessus.

/etc/init.d/samba restart /etc/init.d/winbind restart

Ensuite on fait une requête de jetons Kerberos :

kinit Administrateur

**– Administrateur** : Correspond au nom du compte administrateur du domaine.

On vérifie que nous avons bien récupéré un ticket valide

klist

**–** Les informations suivantes devraient s'afficher :

```
Ticket cache: FILE:/tmp/krb5cc_0
Default principal: Administrateur@DUMCA.EU
Valid starting Expires Service principal
08/25/10 19:34:14 08/26/10 05:36:04 krbtgt/DUMCA.EU@DUMCA.EU
        renew until 08/26/10 19:34:14
Kerberos 4 ticket cache: /tmp/tkt0
klist: You have no tickets cached
```
Maintenant que nous avons le ticket Kerberos nous pouvons faire une demande pour joindre le serveur Active Directory.

Le message suivant devrait s'afficher :

Using short domain name -- DUMCA Joined 'HOLA' to realm 'dumca.eu'

#### **8) Configuration de "Pam.d"**

La configuration suivante n'est pas obligatoire pour le fonctionnement de samba, sauf si vous voulez utiliser les comptes AD pour se connecter sur le serveur Samba. Elles vont permettre aussi de créer automatiquement un dossier personnel lors de la première connexion de l'utilisateur AD au serveur, ou lors du premier accès au fichier partagé.

Commençons par sauvegarder les fichiers configurations :

cp /etc/pam.d/common-account /etc/pam.d/common-account.old cp /etc/pam.d/common-auth /etc/pam.d/common-auth.old cp /etc/pam.d/common-session /etc/pam.d/common-session.old

On édite le fichier "common-account" :

vim /etc/pam.d/common-account

Pour mettre ceci :

account sufficient pam\_winbind.so account required pam\_unix.so

On édite le fichier "common-auth" :

vim /etc/pam.d/common-auth

Pour mettre ceci :

```
auth sufficient pam_winbind.so
auth required pam_unix.so use_first_pass nullok_secure
```
Pour finir on édite le fichier **"common-session"** :

vim /etc/pam.d/common-session

Pour mettre ceci :

# **II) Installation avec le script**

Pour simplifier l'intégration du serveur de fichiers (samba) dans un domaine active directory, j'ai réalisé ce petit script en BASH. Ce script reprend toutes les étapes ci-dessus.

## **1) Récupération du script**

Pour récupérer mon script, faite :

wget http://idum.fr/Telechargements/Scripts/SambaAD/script\_v11.sh

## **2) Exécution du script**

Une fois téléchargé, lancez le script :

bash script\_v10.sh

(La commande "bash" permet de lancer le script sans attribuer les droits d'exécutions)

Le script s'exécute, Il commence par vous poser quelques questions :

- **–** le nom de votre domaine
- **–** le nom de la machine samba
- **–** l'adresse IP du serveur samba
- **–** le nom de votre serveur Active Directory
- **–** l'adresse IP de votre serveur DNS local
- **–** l'adresse d'un serveur DNS public
- **–** le login de l'administrateur du domaine
- **–** la description du serveur Samba
- **–** le nom du dossier partage
- **–** la langue de votre Active directory est en Français ou en Anglais.

Au cours de l'installation le script vous affichera trois écrans bleus, faite "Entrée" directement.

A la fin de la configuration le script vous demandera deux fois le mot de passe de votre compte administrateur, puis votre serveur va redémarrer pour prendre en compte toutes les modifications.

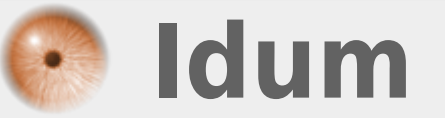